# TZ Professional v3

The biggest TIMEZERO release ever!

### New PBG Module

#### **New PBG Module**

- ✓ Resolution has been doubled (now 1.5m x 1.5m)
- ✓ Automatic and real time extrapolation (no delay when customizing brush size)
- ✓ New "PBG Soundings" allows for PBG data to be displayed using soundings on the chart on all scales
- ✓ New function allowing to detect and remove automatically bad PBG data
- ✓ It is also possible to edit the 3D imported database (not limited anymore to the user data)

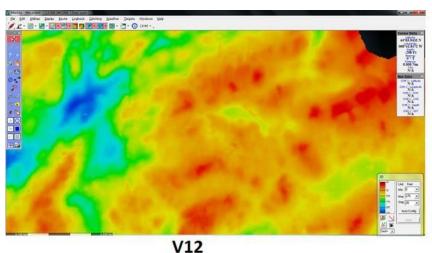

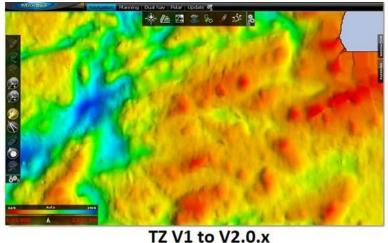

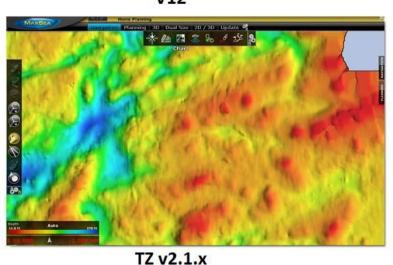

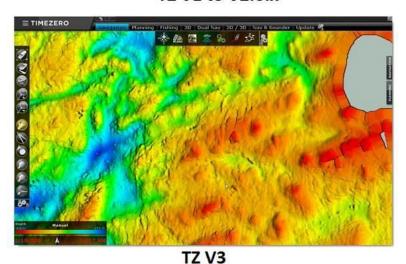

### New Fishing Workspace

#### **New Fishing Workspace**

- Workspace exclusively dedicated to professional fishermen (PBG module needed)
- ✓ Simplified adjustment of the display settings for bathymetry and depth lines
- ✓ Illimited colour scale in the « Discrete » range for customizing the seafloor display
- ✓ Limitation of the depth line display to certains depths and possibility to manually set up the interval (minimum of 0.2m) to focus on targeted fishing zones
- ✓ If the Bathymetry is not shown, depth lines are now coloured

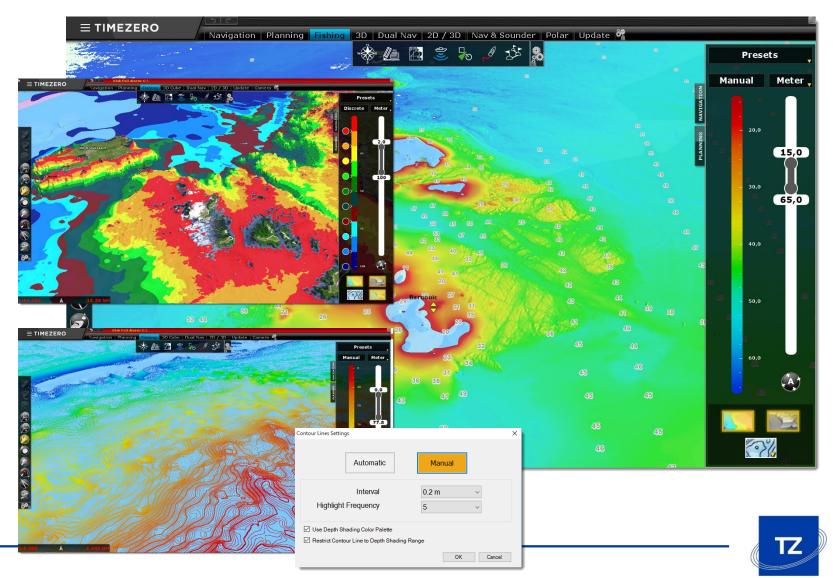

### New Profile window

# New Profile window on Divider and Tracks

- ✓ This new window allows the depth profile to be displayed in a 2D view. It is available for both tracks and the Divider tool
- ✓ Simultaneous display of the cursor on the chart and in the Profile window
- ✓ Possibility to add a mark on the chart by double-clicking in the Profile window (allowing to quickly spot a specific location)

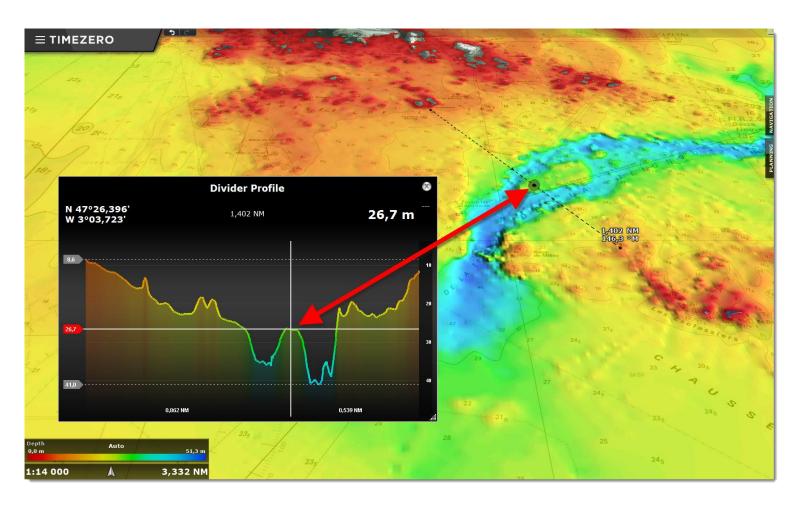

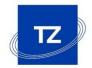

### New 3D WorkSpace

#### **New 3D Cube Workspace**

- ✓ By default, centered on the boat with possibility to adjust according to the heading
- ✓ Zoom/Dezoom and moving of the view directly in the 3D Cube Workspace
- ✓ More accurate rotation of the 3D view, for a better seafloor analysis
- ✓ Improvement of the exaggeration factor (Auto and Manual) to adapt the view to all types of under water reliefs

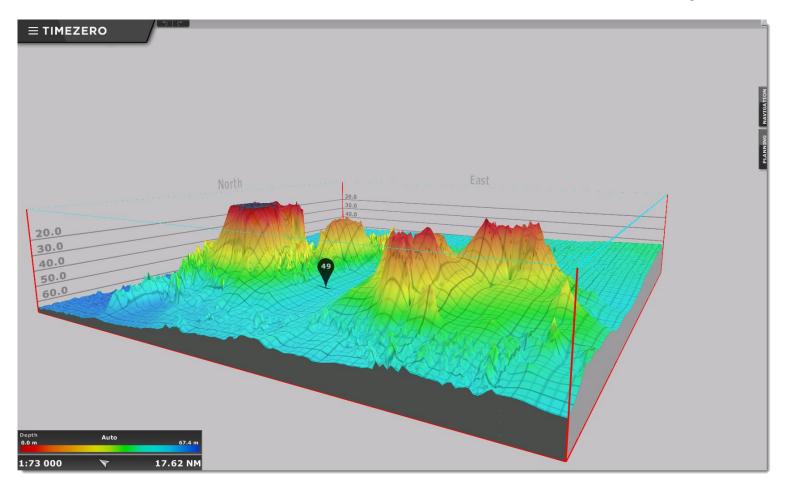

### New layer management

#### Improvement to layer management

- ✓ Faster sorting and selection of work layers
- ✓ New Advanced mode allowing an easier management which is very useful especially when over 20 layers are opened in TIMEZERO
- ✓ Creation of presets allowing to create groups of layers
- ✓ Access to the presets directly from the ribbon

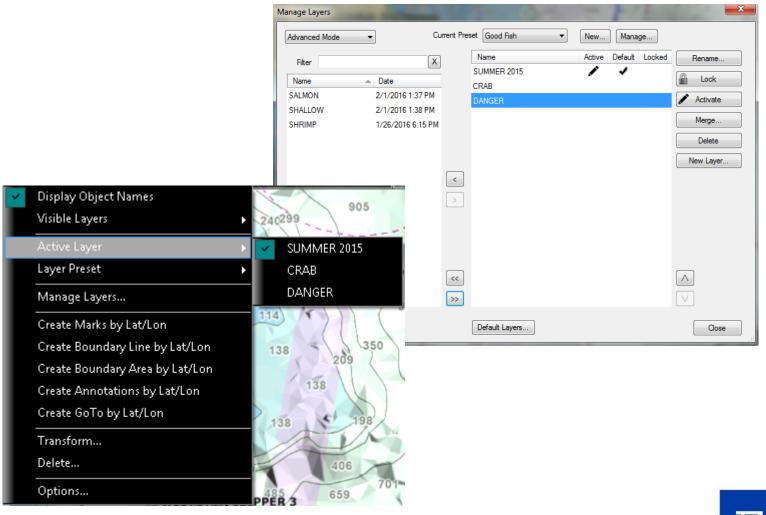

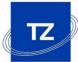

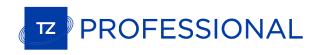

### Alarm zones on targets

#### **Alarm zones**

- ✓ Set of alarm zones for AIS and ARPA targets
- ✓ Triggers a sound when an AIS or ARPA target enters in the area
- ✓ Lines can be used to set alarms (crossing)

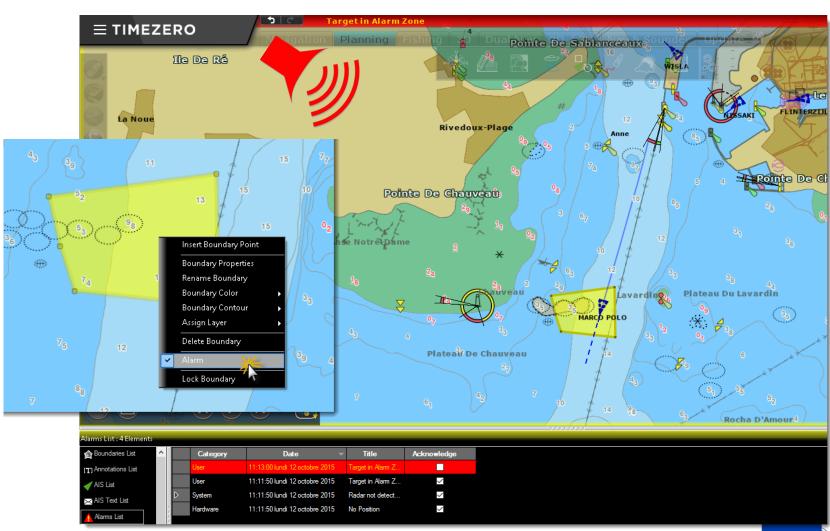

### AIS Configuration from TZ Professional

#### **AIS class A configuration**

- ✓ AIS MKD: allows to set up the status of an AIS class A directly from TZ Professional
- ✓ Dialog box for entering data related to the voyage AIS from TIMEZERO
- ✓ Modification of the AIS status
- ✓ AIS Text messages can be sent directly from TIMEZERO

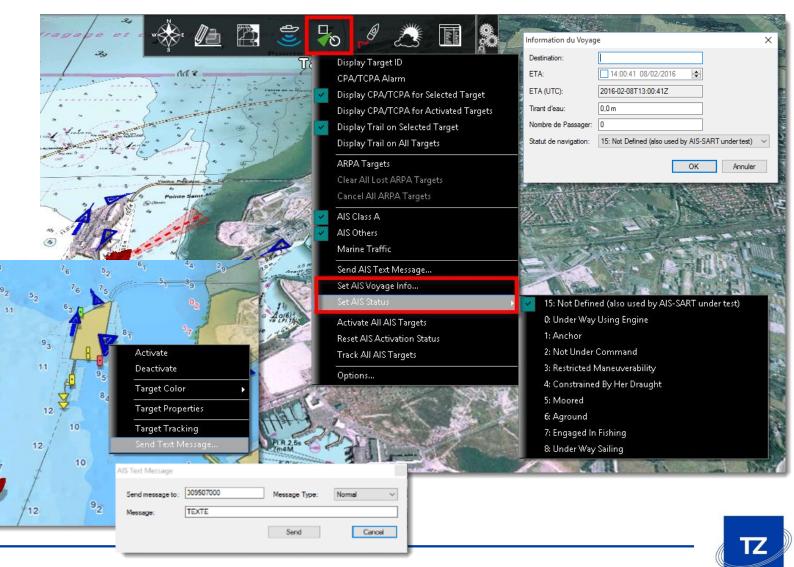

### ENC S57/S63 Compatibility

#### **ENC S57/S63 Compatibility**

- ✓ Import and display of S57 native charts directly in TZ Professional
- ✓ S63 module is now available to read official ENC charts (from Primar, UKHO or Chartworld, for example)
- ✓ S57/S63 chart catalogue including advanced management of chart display

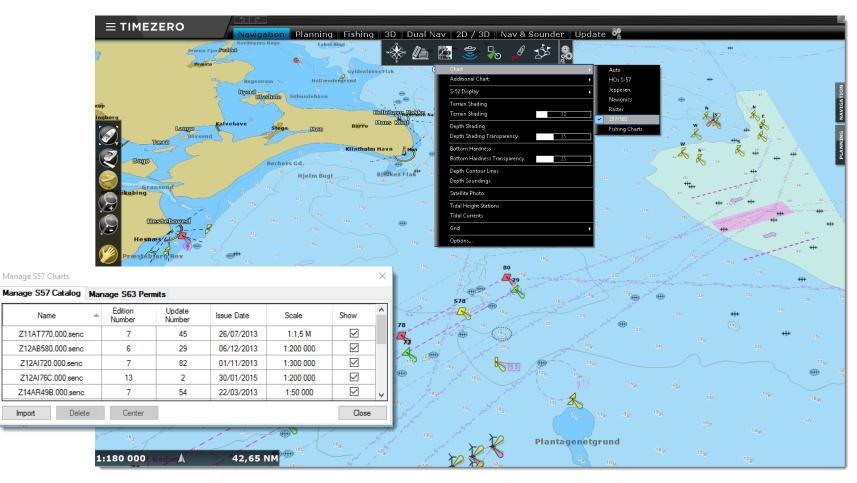

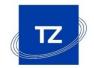

### New VDR Module (Voyage Data Recorder)

#### New Optional "Voyage Data Recorder" module

- ✓ Allows to record boat data (position, speed, depth, etc.)
- ✓ Also possible to record data about ARPA/AIS targets as well as the radar image and the alarms
- ✓ Records up to 1 month of data
- ✓ The time bar in the Planning Workspace allows to easily replay this data

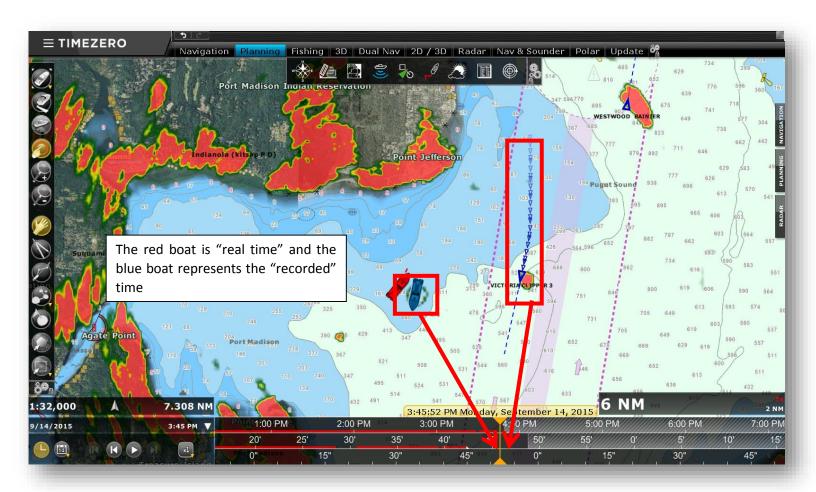

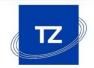

#### **Events NavData**

#### New «Events» window in the NavData bar

- ✓ Allows to quickly drop «Events» with the mouse
- ✓ Customization interface for icons and colours associated to the properties of the keypad

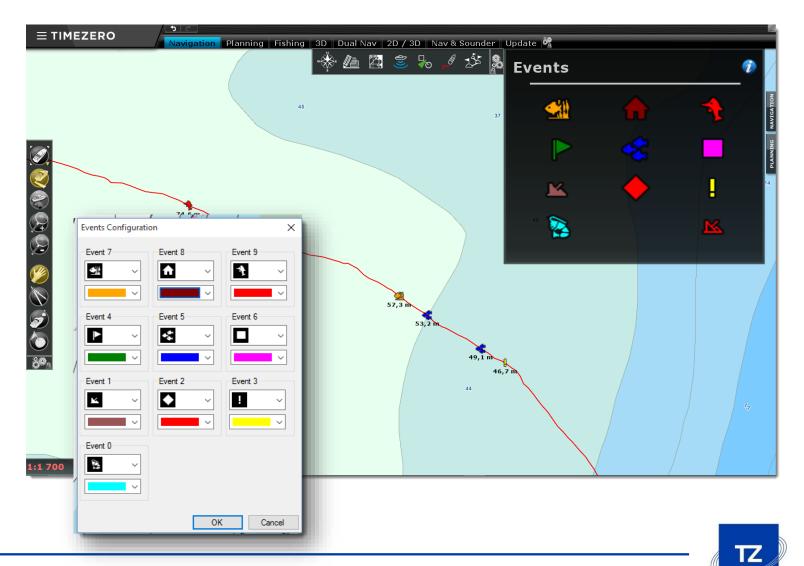

### Quick Access NavData

# New «Quick Access» function in the NavData bar

✓ Allows to customize action buttons

In this example, we have set 3 buttons so we can easily shift from DAYLIGHT mode to DUSK or NIGHT mode

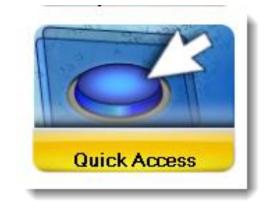

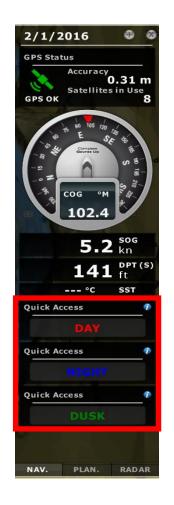

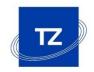

#### **Anti-Grounding Cone**

- ✓ Triggers real-time alarms when an obstacle enters in the cone
- ✓ Works with vector chart information (buoys, rocks, etc.)
- ✓ Detection of the height of nearby bridges
- ✓ Detection of insufficient depths based on vector charts or 3D Carto database (configurable)

### Anti-grounding cone

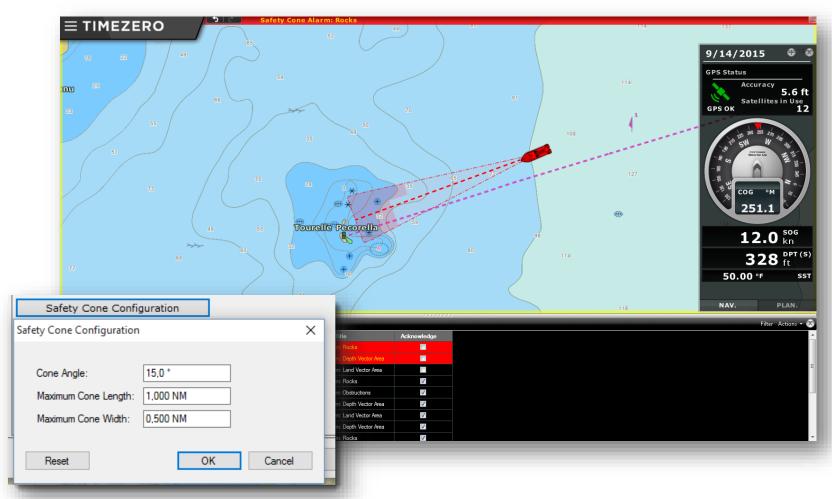

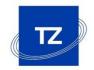

### Advanced route management

#### **Security control on routes**

- ✓ For each Waypoint added, TZ Professional checks the information of the vector chart to know if the depth is sufficient for the safe passing of your boat (GREEN= OK / RED= DANGER)
- ✓ Works with vector chart information (buoys, rocks, etc.) and/or 3D chart database

#### **New Route Planning Wizard**

- ✓ A route wizard is displayed when a route is created
- ✓ Offers a calculation for the optimal route based upon tides and currents (optimal departure time, arrival at high tide, etc.)

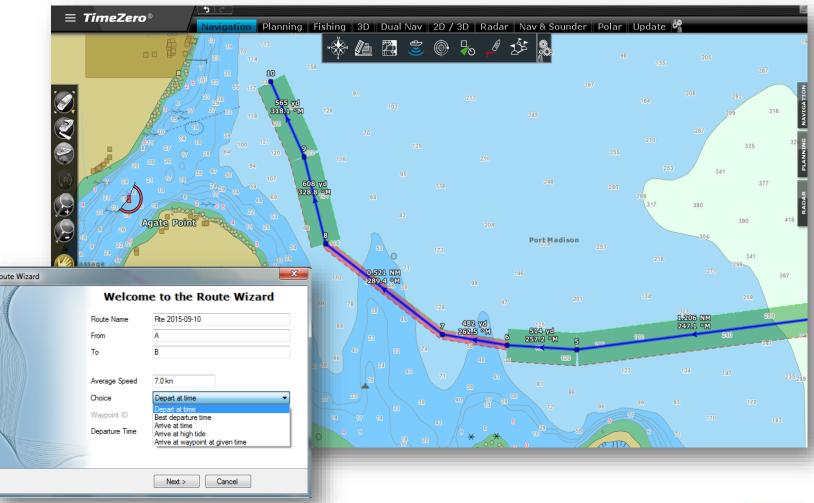

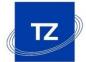

# Display on 3 screens

- ✓ Up to 3 monitors can be used simultaneously (powerful graphics card needed)
- ✓ Independent Workspaces

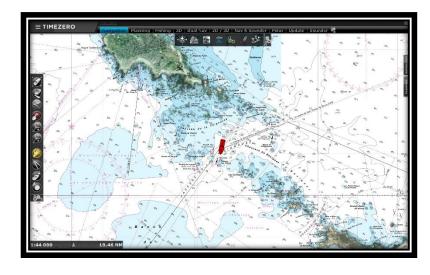

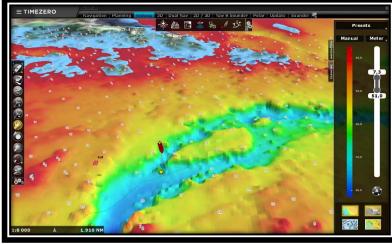

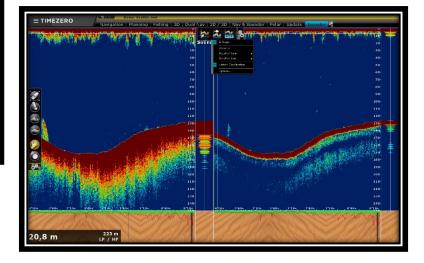

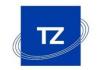

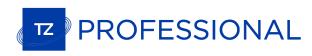

### List of additional features

You'll find below the exhaustive list of all the new additional features:

| ☐ Radar Preset save radar settings for specific conditions (bad weather, calm sea, etc.) and recall them                                                                              |
|----------------------------------------------------------------------------------------------------|
| ☐ Camera Preset save camera position, zoom and recall them                                                                                                    |
| New Tools available (hidden by default) allowing one to acquire ARPA targets and control a camera. Useful with touch screen monitors where right click can be difficult               |
| New shortcut enables a mode that allows for radar adjustment of the Gain/Sea/Rain with the scroll wheel (similar to NN3D rotary knob)                                                 |
| ☐ New ARPA Algorithm available in TIMEZERO (choice of Furuno Radar or TIMEZERO ARPA) with Automatic ARPA acquisition (guard zone)                                                     |
| Compatibility with fishing Ryokusei Buoys proprietary NMEA sentence (display the Buoys on screen and right click on them to request a position update)                                |
| Possibility to "lock" TIMEZERO with a password to protect some settings and preferences (Options, Connection Wizard, Toolbar/Ribbon/NavData configuration)                            |
| Possibility to enable a "shell" to prevent the user to access the computer                                                                                                    |
| Possibility to record a Workspace configuration and recall it using a shortcut, using the right click on the workspace title or automatically at startup (using a parameter shortcut) |
| ☐ Manual and Automatic XTE per leg                                                                                                    |
| ☐ New UTM Coordinate system added to the coordinate unit selection                                                                                                    |
| Ability to select the coordinates unit directly from the Manual Input window (without having to change the coordinates of the software)                                               |
| □ Lost Sensor Alarm (GPS, compas, sounder, etc.)                                                                                                    |
| ☐ Print Route Feature (print the Route Detail List)                                                                                                    |
| ☐ New Shortcut and Tool to save a screenshot                                                                                                    |
| ☐ Possibility to link two routes (using right click)                                                                                                    |
| ☐ Customer can either use the real time speed or planned speed in the Active Route calculation (ETA, TTA)                                                                             |
| ☐ New Odometer NavData (Duration, Distance, Max Speed, Average Speed)                                                                                                    |
| ☐ New Location feature under POI, allowing to save the chart location and recall them from the Ribbon or using a shortcut                                                             |
| Surface computation added to the boundary area and boundary circle property window                                                                                                    |
| ☐ Offset and Damping for SST, Wind and Speed                                                                                                    |
| ☐ Sensor Offset & Damping                                                                                                    |
| Possibility to adjust NMEA2000 Priority using sensor instance numbers                                                                                                    |
| ☐ Coastal Explorer Import compatibility (USA competing software solution)                                                                                                    |

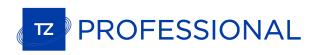

## List of improvements

#### Improvements:

| ☐ Improved compatibility with AXIS cameras (latest Quad Converter)                                                                                                    |
|----------------------------------------------------------------------------------------------------|
| ☐ AIS SART Improvements (support for SART Test and new pop-up window asking to center or create a go to an active AIS SART)                                                      |
| ☐ Added Cross Screen Cursor position label to permanently show the cursor position on the map                                                                                    |
| ☐ Transmit directly from Radar screen (click on "Standby" button in the middle of the screen)                                                                                    |
| ☐ New ActiveCaptain API                                                                                                    |
| ☐ The chart Range/Scale (lower left of the screen) blinks when over-zooming. Possible to restrict overzoom on vector charts                                                      |
| ☐ Improvement in the route assistant to calculate the speed                                                                                                    |
| Possible to remove currents from a route leg and disable currents computation on the Active Route                                                                                |
| ☐ Alarm List Improvements with the addition of a new column (Category) and option to filter the list                                                                             |
| ☐ Undocked NavData improvement that now belongs to a Workspace                                                                                                    |
| ☐ It is possible to right click while pressing the CTRL key down to copy a position in the clipboard (to paste in an email, notepad or in a field in TIMEZERO accepting Lat/Lon) |
| ☐ GPS NavData Improvements with new "Poor GPS" Alarm                                                                                                    |
| ☐ Shortcut Improvements                                                                                                    |
| ☐ Track Selection Improvements                                                                                                    |
| ☐ Thickness and color setup for Heading Line                                                                                                    |
| ☐ New option allowing to disable the Inertial Scrolling                                                                                                    |
| ☐ New option allowing to disable AccuFish icon displayed on the chart                                                                                                    |
| ☐ Watchdog allowing to restart automatically TIMEZERO in case of a problem                                                                                                    |
| ☐ Automatic Reconnection on TCP lost                                                                                                    |
| ☐ New log mechanism for troubleshooting (log can be sent automatically from Start menu "Send Troubleshooting log")                                                               |

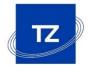